Extracted from:

# Deploying with JRuby 9k

## Deliver Scalable Web Apps Using the JVM

This PDF file contains pages extracted from *Deploying with JRuby 9k*, published by the Pragmatic Bookshelf. For more information or to purchase a paperback or PDF copy, please visit [http://www.pragprog.com.](http://www.pragprog.com)

Note: This extract contains some colored text (particularly in code listing). This is available only in online versions of the books. The printed versions are black and white. Pagination might vary between the online and printed versions; the content is otherwise identical.

Copyright © 2016 The Pragmatic Programmers, LLC.

All rights reserved.

No part of this publication may be reproduced, stored in a retrieval system, or transmitted, in any form, or by any means, electronic, mechanical, photocopying, recording, or otherwise, without the prior consent of the publisher.

The Pragmatic Bookshelf

Raleigh, North Carolina

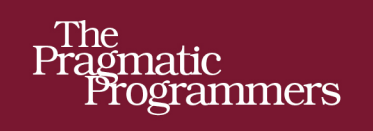

# Deploying with<br>JRuby 9k

Deliver Scalable Web Apps Using the JVM

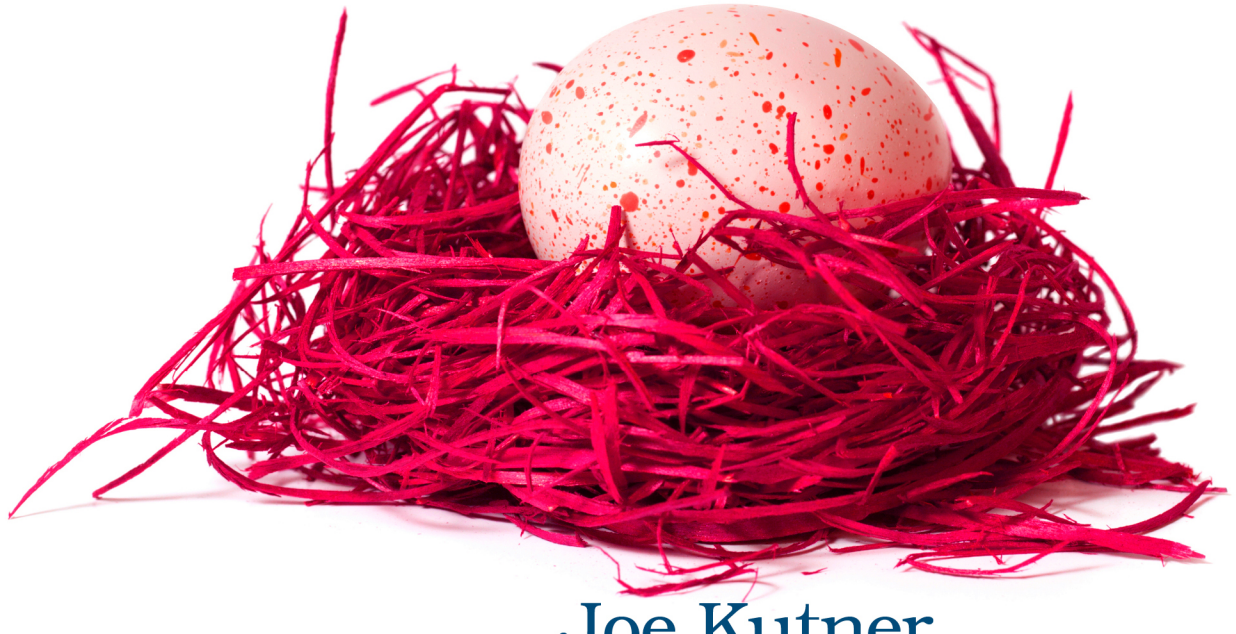

Joe Kutner Edited by Brian P. Hogan

# Deploying with JRuby 9k

Deliver Scalable Web Apps Using the JVM

Joe Kutner

The Pragmatic Bookshelf

Raleigh, North Carolina

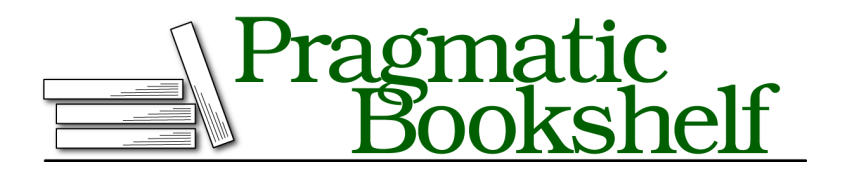

Many of the designations used by manufacturers and sellers to distinguish their products are claimed as trademarks. Where those designations appear in this book, and The Pragmatic Programmers, LLC was aware of a trademark claim, the designations have been printed in initial capital letters or in all capitals. The Pragmatic Starter Kit, The Pragmatic Programmer, Pragmatic Programming, Pragmatic Bookshelf, PragProg and the linking *g* device are trademarks of The Pragmatic Programmers, LLC.

Every precaution was taken in the preparation of this book. However, the publisher assumes no responsibility for errors or omissions, or for damages that may result from the use of information (including program listings) contained herein.

Our Pragmatic books, screencasts, and audio books can help you and your team create better software and have more fun. Visit us at <https://pragprog.com>.

The team that produced this book includes:

Brian P. Hogan (editor) Potomac Indexing, LLC (index) Linda Recktenwald (copyedit) Gilson Graphics (layout) Janet Furlow (producer)

For sales, volume licensing, and support, please contact <support@pragprog.com>.

For international rights, please contact <rights@pragprog.com>.

Copyright © 2016 The Pragmatic Programmers, LLC. All rights reserved.

No part of this publication may be reproduced, stored in a retrieval system, or transmitted, in any form, or by any means, electronic, mechanical, photocopying, recording, or otherwise, without the prior consent of the publisher.

Printed in the United States of America.

ISBN-13: 978-1-68050-169-8

Encoded using the finest acid-free high-entropy binary digits. Book version: P1.0—July 2016

# **Installing Docker**

Deployment is the process of taking code or binaries from one environment and moving them to a another environment where you execute them. In the case of a web app case, you'll move code from your development machine to a production server. You've already configured a development environment, but you still need to create a production environment you can use as the target of your deployments. For this, you'll use  $\rm{Docker,}^{1}$  which reduces the process of provisioning a production environment to just a few steps.

Docker is a Linux-based containerization platform. It runs processes in isolated environments without the need for a complete visualization layer for each process. You can use Docker to run multiple isolated processes on the same host without excessive overhead. You'll use Docker primarily as a development tool, allowing you to run a simulated production environment on a local machine. There is one catch, though. If your local machine isn't running Linux, you'll need a virtual machine to run Docker. Fortunately, Docker distributes a lightweight headless virtual machine, called Docker Machine, that provides many advantages over traditional virtualization.

Docker Machine runs on VirtualBox, $^2$  an open source virtualization platform. If you're not running Linux, you'll need to install both of these. If you are running Linux, you'll need to install only Docker.

## **Installing Docker on Mac OS X or Windows**

You can install both Docker and Docker Machine on Mac and Windows using the Docker Toolbox native installer. Open a browser and navigate to the Docker Toolbox website. $^3$  Select the Installer for Mac and download it. Once the package is downloaded, open it to run the wizard. Follow the steps in the wizard to complete the installation as described on the Docker website. $4$ 

Now open a terminal. If you're on Windows, you'll need to double-click the Docker CLI shortcut on your Desktop to open a Docker terminal instead of a standard terminal. If the system displays a User Account Control prompt to allow VirtualBox to make changes to your computer, choose Yes. From the terminal, run these commands:

**\$ docker-machine -v**

- 3. <https://www.docker.com/toolbox>
- 4. [http://docs.docker.com/mac/step\\_one/](http://docs.docker.com/mac/step_one/)

<sup>1.</sup> <http://docker.com/>

<sup>2.</sup> <https://www.virtualbox.org>

```
docker-machine version 0.4.0 (9d0dc7a)
```
**\$ docker-machine ls** NAME ACTIVE DRIVER STATE URL default \* virtualbox Running tcp://192.168.99.100:2376

This shows that a single Docker Machine, named default, is running.

On Mac only, you must set a few environment variables so the Docker client can communicate with the Docker Machine. Run this command:

#### **\$ eval** *"\$(docker-machine env default)"*

On Windows, those environment variables are set for you when you run the Desktop app. On Mac, if you don't want to run that command every time you open a new terminal, then run this command to add the environment variables to your profile:

```
$ docker-machine env default >> ~/.profile
```
Now you're ready to use the Docker client. You can move on to *Getting Started with Docker*, on page ?.

## **Installing Docker on Linux**

Docker runs natively on Ubuntu, but it requires a 64-bit architecture and a 3.10 kernel version or later. You can check your architecture by running this command:

```
$ uname -p
x86_64
```
And you can check your kernel version with this command:

```
$ uname -r
3.13.0-57-generic
```
If the output of either uname command doesn't match the requirements, then you'll need to run Docker on a virtualization layer by installing Docker Machine.<sup>5</sup> Otherwise, you can install Docker natively. To begin the native installation, update your package manager by running this command:

```
$ sudo apt-get update
```
Then install the generic Linux kernel image. This kernel has the advanced multi-layered unification filesystem (AUFS) built in, which is required to run Docker.

```
$ sudo apt-get install linux-image-generic-lts-trusty
```

```
5. http://docs.docker.com/machine/install-machine/
```
Now reboot your machine:

**\$ sudo reboot**

After your computer has restarted, you can install Docker with this command:

**\$ curl -sSL https://get.docker.com/ | sh**

Now you're ready to use the Docker CLI.